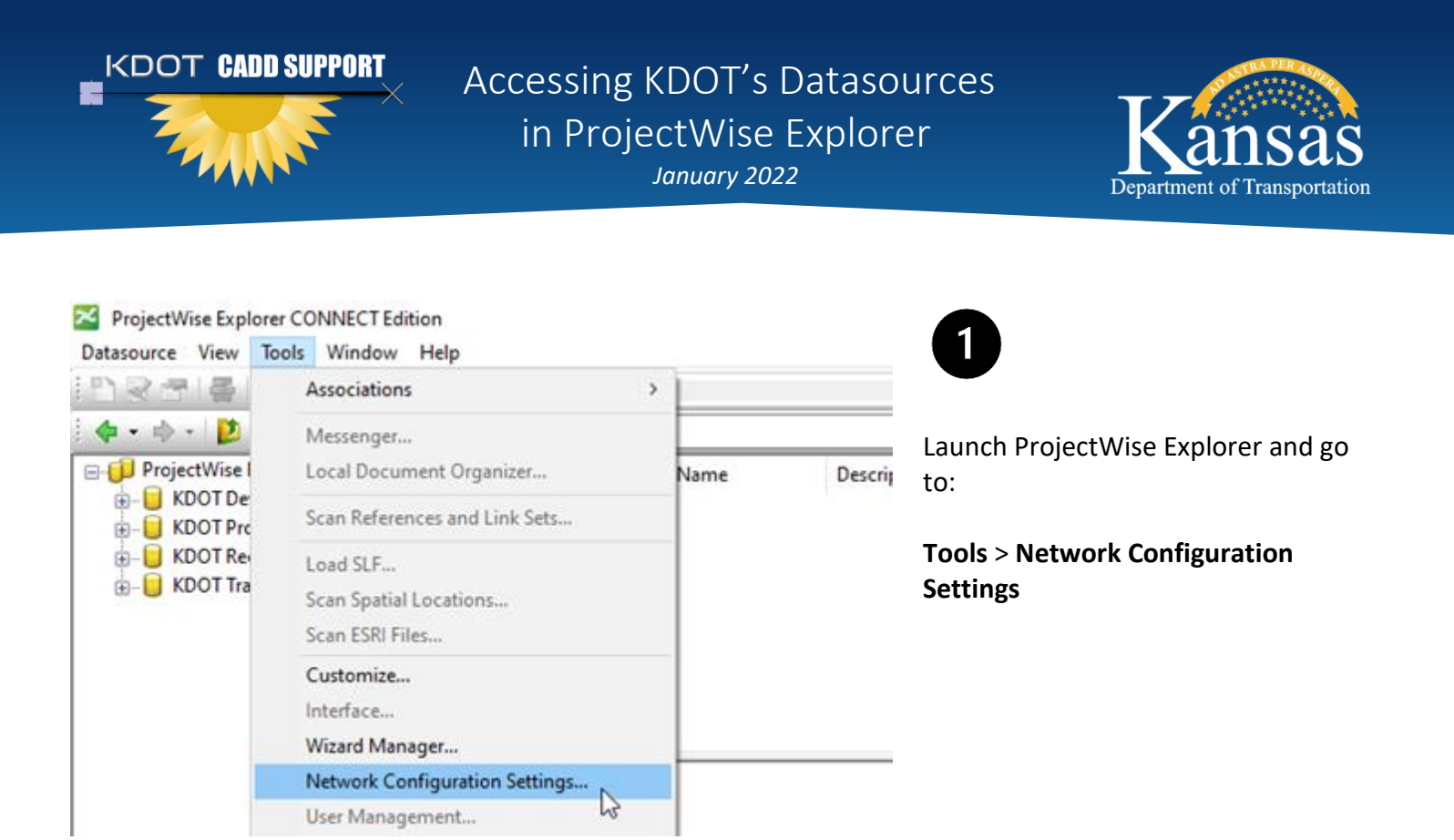

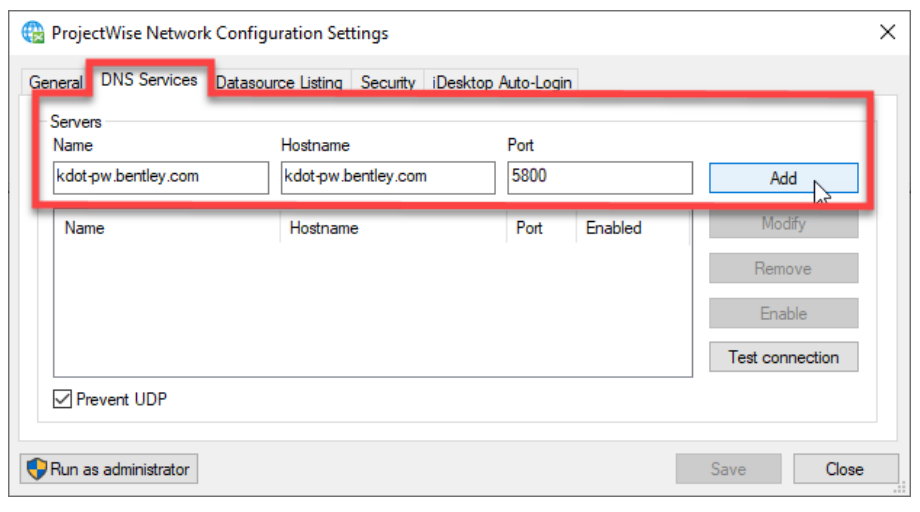

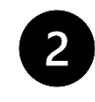

Select the **DNS Services** tab and enter the following:

**Name**: kdot-pw.bentley.com **Hostname**: kdot-pw.bentley.com **Port**: 5800

Select **Add** to complete the process.

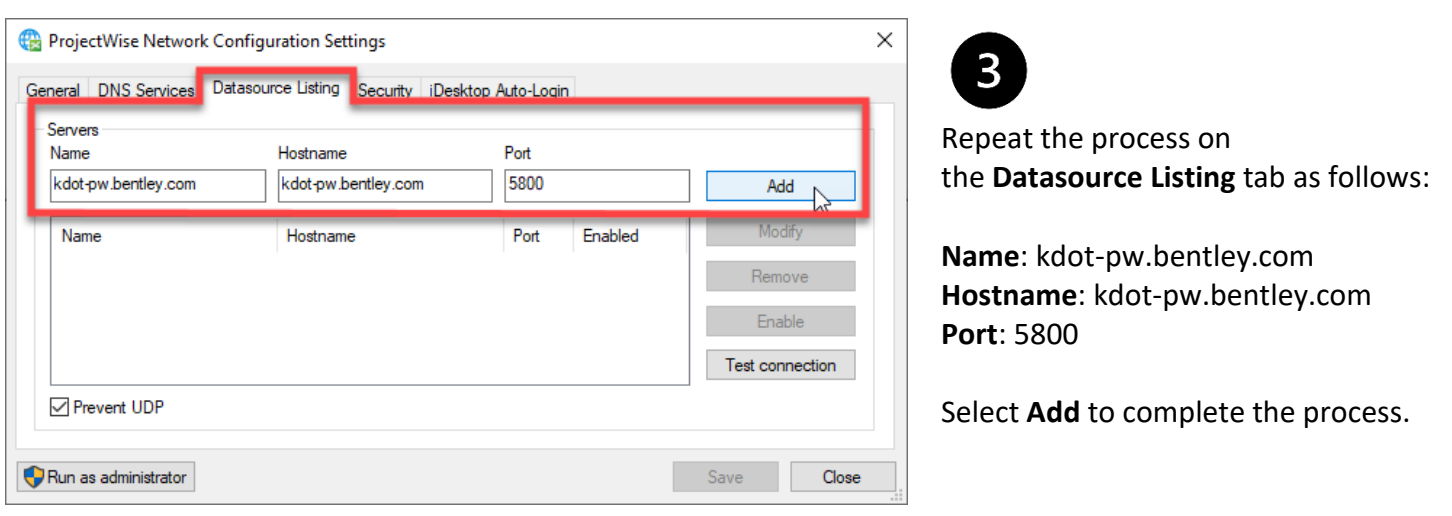

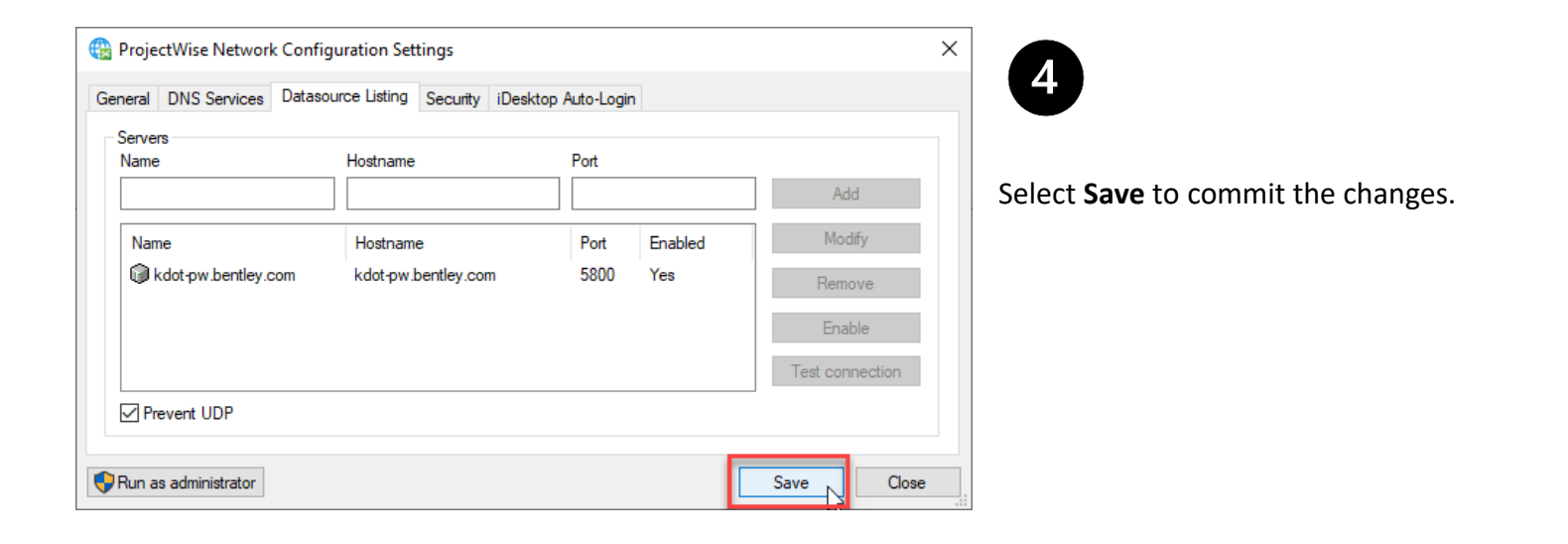

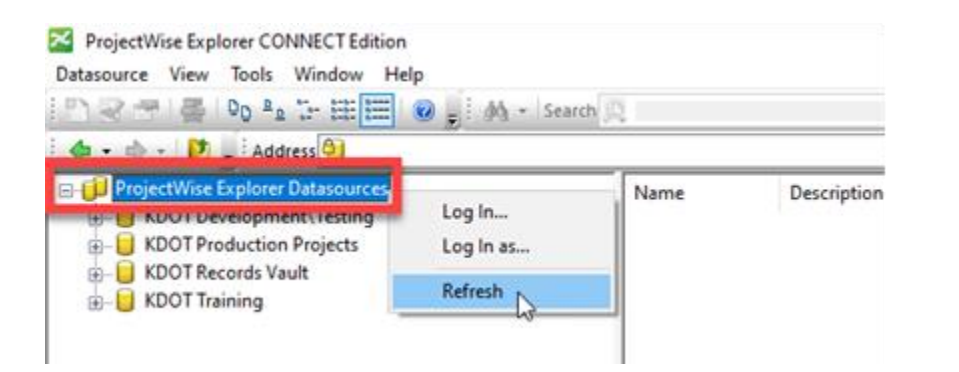

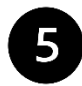

Right-Click **ProjectWise Explorer Datasources** and select **Refresh** to display the new datasource(s).

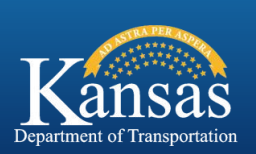

*[KDOT#CADD.Support@ks.gov](mailto:KDOT#CADD.Support@ks.gov)*

**KDOT CADD SUPPORT**